## **Créer son compte CNED**

1 – Cliquer su[r https://ecole.cned.fr/](https://ecole.cned.fr/)

2 – Cliquer sur « Créer un compte » dans l'onglet gris en bas de page puis accepter les conditions d'utilisation.

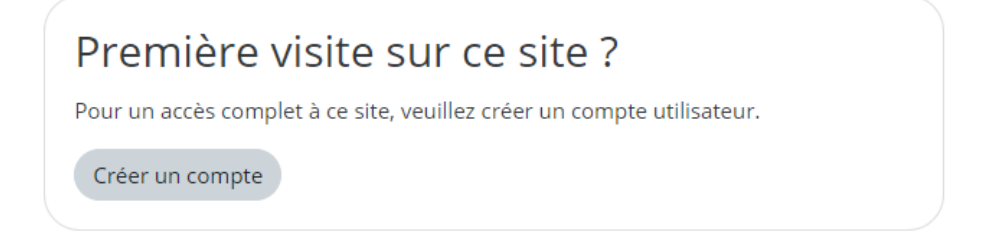

3 – Créer son compte avec son **adresse académique** (*prenom.nom@ac-besancon.fr*) et valider en cliquant sur « Créer mon compte » (attention à bien créer un mot de passe avec les caractères exigés).

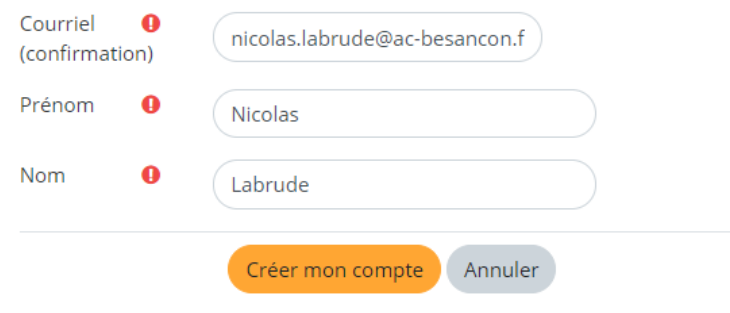

Ce formulaire comprend des champs requis, marqués <sup>O</sup>.

4 – Un mail vous est alors envoyé sur votre boite mail académique.

Ouvrir un nouvel onglet sur votre navigateur et se rendre à :

[https://convergences.ac-besancon.fr](https://convergences.ac-besancon.fr/)

Si vous ne l'avez pas reçu dans la boite principale de réception, vérifiez vos spams.

5 – Suivre les instructions du mail du CNED pour finaliser la création de votre compte.

Attention : Cliquer sur le lien ne fonctionne pas, il faut le copier et le coller dans la barre d'adresse de votre navigateur.

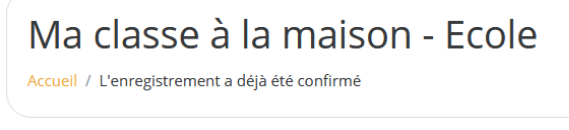

*Nicolas Labrude – ERUN Montbéliard 1&2*